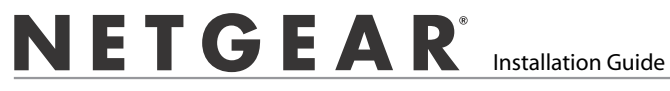

## **ProSafe® Plus 8-port Gigabit Switch GS108E**

#### **Contents**

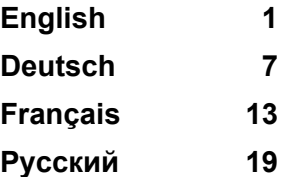

**NETGEAR**, Inc. 350 East Plumeria Drive San Jose, CA 95135

version 1.0

*English*

<span id="page-1-0"></span>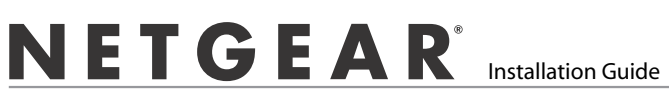

## **ProSafe® Plus 8-port Gigabit Switch GS108E**

## **Start Here**

**Estimated Installation Time: 5–10 minutes**

## **Unpack the Box and Verify the Contents**

When you open the box, verify that you received everything. The package includes:

- ProSafe® Plus 8-port Gigabit Switch GS108
- AC power adapter
- Wall-mounting screws
- *Installation Guide* (this document)
- *Resource CD* (contains switch configuration software)

If you don't have everything listed above, get contact information at *www.NETGEAR.com* in the Support area.

## **Prepare to Install the Switch**

Decide where you want to place the switch. Find a flat horizontal surface such as a table, desk or shelf. The switch comes with wall-mounting screws. You can use the screws if you want to hang the switch in an open space on a wall. Make sure the selected location is:

- Not in direct sunlight or near a heater or heating vent.
- Not cluttered or crowded. There should be at least 2 inches (5 cm) of clear space on all sides of the switch.
- Well ventilated (especially if it is in a closet).

Also, you will need one Category 5e (Cat 5e) Ethernet cable with RJ-45 connectors for each device you want to connect to the switch. Each Ethernet cable must be less than 328 feet (100 meters).

## **Install the Switch and Connect the Other Devices**

**1.** Place the switch on a flat surface or hook onto the screws.

#### *English*

**2.** For each device, insert one end of an Ethernet cable into the port in the device and insert the other end into one of the Ethernet ports on the switch.

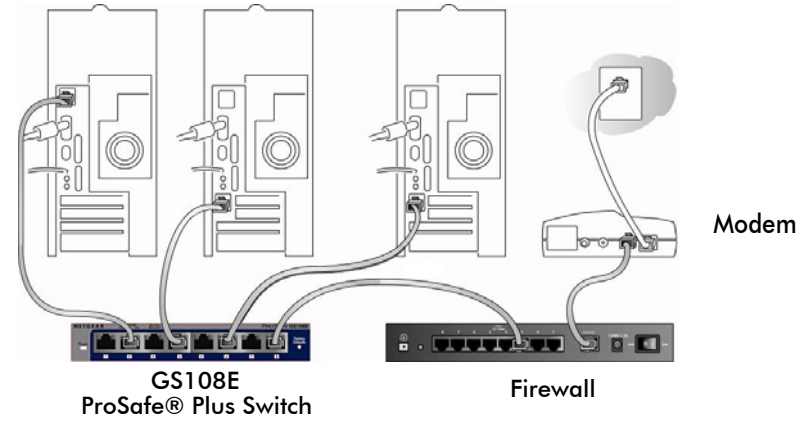

- **3.** Connect the power adapter cord into the back of the switch and then plug the adapter into a power source (such as a wall socket or power strip).
- **4.** The Power light should light up.

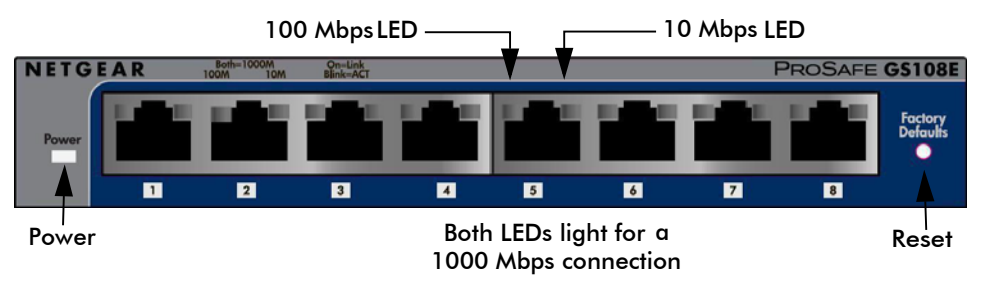

**5.** Check the LEDs to confirm that all connections are correct.

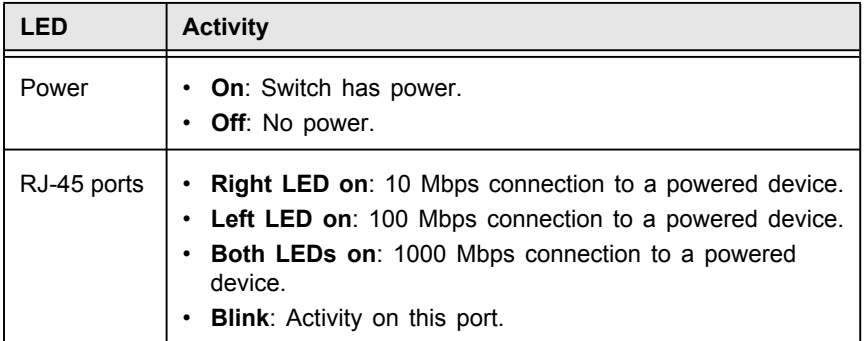

#### *English* **Set Up the Switch Configuration Utility**

In order to make use of the switch's enhanced features you can install and use a switch configuration utility. This utility is on the *Resource CD* shipped with the switch.

**Note:** The configuration utility is installed on your PC and is only supported on MS Windows.

#### *Install the Configuration Utility*

To install the ProSafe® Plus Switch Configuration Utility:

- **1.** Insert the *Resource CD* into a PC connected to the switch.
- **2.** Click on **Install ProSafe Plus Utility** and follow the prompts to install the program. The switch configuration utility will be installed in the program directory of your PC and a **ProSafe Plus Utility** icon will be placed on your desktop.

#### *Configure the Switch*

To configure the switch to use enhanced features:

- **1.** Double click the **ProSafe Plus Utility** icon. The configuration home screen displays.
- **2.** The configuration utility displays a list of enhanced switches it discovers on the local network. Select the switch you want to configure.
- **3.** You will be asked to enter the password for the switch. The default is "password".
- **4.** Enter the desired switch configuration. Refer to the *ProSafe® Plus Switch Configuration Utility User Guide* for a description of enhanced features. The user guide can be accessed by links on the Help tab of the utility or on the *Resource CD*.

# **Specifications**

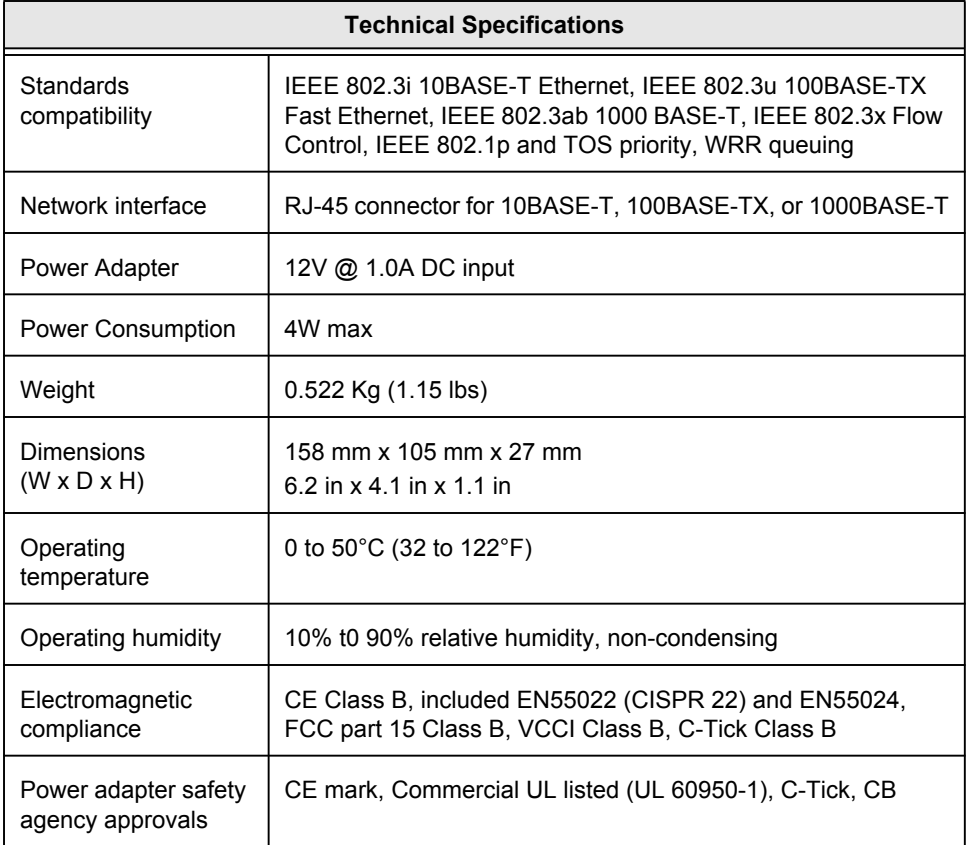

#### *English*

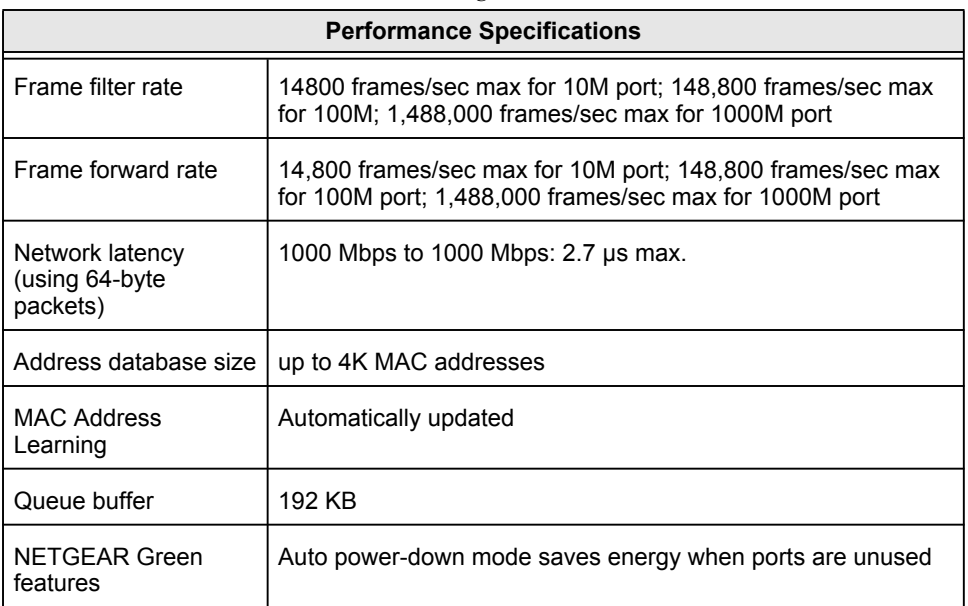

# **Troubleshooting Tips**

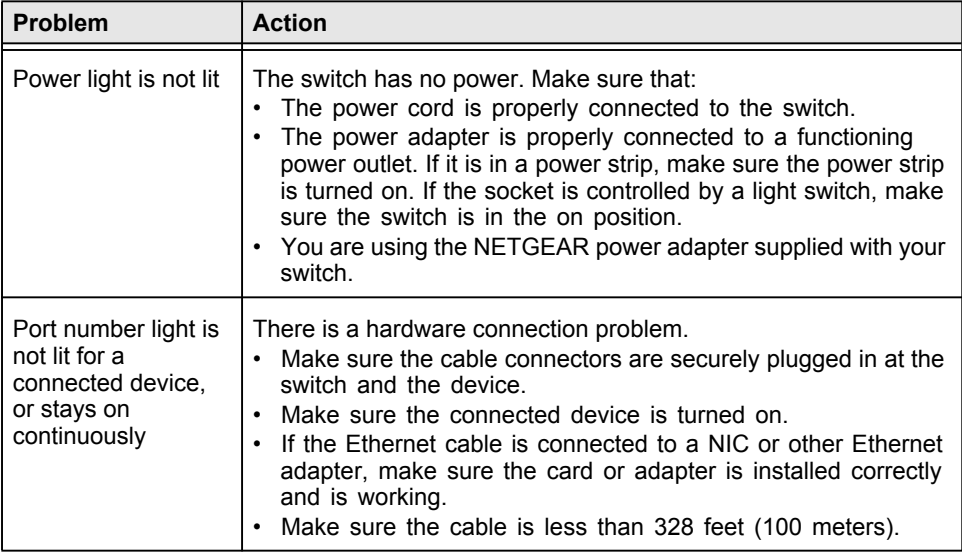

*English*

# **Technical Support**

Thank you for selecting NETGEAR products.

After installing your device, locate the serial number on the label of your product and use it to register your product at *http://www.NETGEAR.com/register*. Registration is required before you can use the telephone support service. Registration via our website is strongly recommended.

Go to *http://kbserver.netgear.com* for product updates and Web support*.* 

For additional information about setting up, configuring, and using your 5-port Enhanced Switch, see the see the *User Manual.* 

For complete DoC please visit the NETGEAR EU Declarations of Conformity website at: *http://kb.netgear.com/app/answers/detail/a\_id/11621/*.

<span id="page-7-0"></span>NETGEAR

Installationsanleitung

## **ProSafe® Plus 8-Port Gigabit Switch GS108E**

## **Hier beginnen**

**Geschätzte Installationszeit: 5–10 Minuten.**

## **Auspacken des Kartons und Überprüfen des Inhalts**

Öffnen Sie den Karton und vergewissern Sie sich, dass alle Teile enthalten sind. Lieferumfang:

- ProSafe® Plus 8-Port Gigabit Switch GS108E
- Netzteil
- Schrauben für die Wandmontage
- *Installationsanleitung* (dieses Dokument)
- *Ressourcen-CD* (enthält Software zur Switch-Konfiguration)

Falls Teile fehlen, finden Sie im Support-Bereich unter *www.netgear.com* Kontaktinformationen.

## **Vorbereiten der Installation des Switches**

Wählen Sie einen Standort für den Switch. Am besten eignen sich ebene, horizontale Flächen wie z. B. ein Tisch oder ein Regal. Im Lieferumfang des Switches sind Schrauben für die Wandmontage enthalten. Sie können den Switch mit Schrauben an der Wand anbringen. Vergewissern Sie sich, dass der Standort

- keinem direkten Sonnenlicht ausgesetzt ist und sich nicht in unmittelbarer Nähe eines Heizkörpers oder Heizlüfters befindet.
- genügend Platz bietet. An jeder Seite des Switches sollten mindestens 5 cm Platz sein.
- gut belüftet ist (vor allem, wenn er sich in einem Schrank befindet).

Für jedes Gerät, das an den Switch angeschlossen werden soll, ist ein Netzwerkkabel (Kategorie 5e) mit RJ-45-Steckern erforderlich. Die Netzwerkkabel dürfen nicht länger als 100 Meter sein.

#### **Installieren des Switches und Anschließen der anderen Geräte**

**1.** Stellen Sie den Switch auf eine ebene Fläche oder hängen Sie ihn an die Wandschrauben.

**2.** Schließen Sie die Netzwerkkabel an die Netzwerkanschlüsse der Geräte und an einen Port des Switches an.

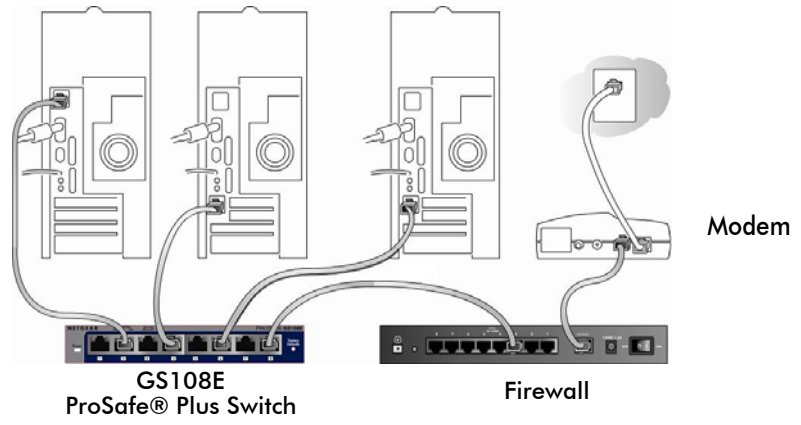

- **3.** Stecken Sie das Stromkabel in den Anschluss an der Rückseite des Switches und schließen Sie das Gerät an einer Steckdose an.
- **4.** Die Stromanzeige sollte aufleuchten.

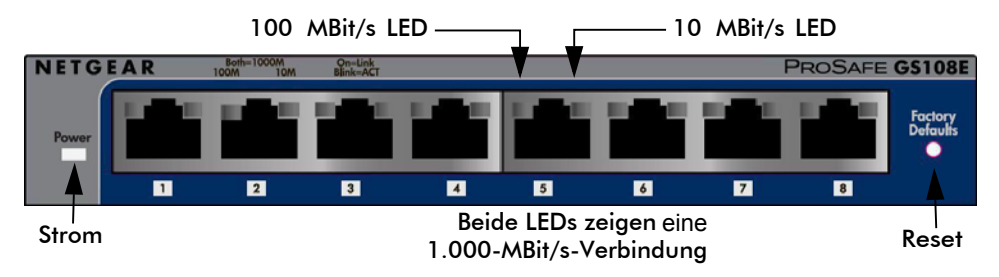

**5.** Überprüfen Sie anhand der LEDs, ob alle Anschlüsse funktionieren.

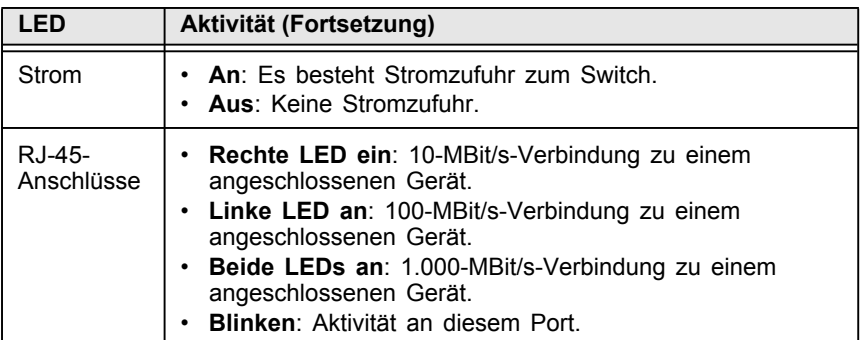

## **Einrichten des Switch-Konfigurationsprogramms**

Installieren Sie das Switch-Konfigurationsprogramm, um die verbesserten Funktionen des Switches optimal nutzen zu können. Das Verwaltungsprogramm befindet sich auf der *Ressourcen-CD*, die im Lieferumfang des Switches enthalten ist.

**Hinweis:** Es ist für die Installation auf Ihrem Computer vorgesehen und wird nur von MS Windows unterstützt.

#### *Konfigurationsprogramm installieren*

So wird das Konfigurationsprogramm des ProSafe® Plus Switches installiert:

- **1.** Legen Sie die *Ressourcen-CD* in einen mit dem Switch verbundenen PC ein.
- **2.** Klicken Sie auf **Install ProSafe UM+ Utility** (ProSafe UM Dienstprogramm installieren), und befolgen Sie die Installationsanweisungen. Das Switch-Konfigurationsprogramm wird im Programmverzeichnis Ihres PCs gespeichert. Auf Ihrem Desktop erscheint ein Symbol für das **ProSafe Plus Dienstprogramm**.

#### *Konfigurieren des Switches*

So konfigurieren Sie den Switch zur optimalen Nutzung der verbesserten Funktionen:

- **1.** Doppelklicken Sie auf das Symbol für das **ProSafe Plus Dienstprogramm**. Daraufhin wird die Konfigurationsstartseite angezeigt.
- **2.** Das Konfigurationsprogramm zeigt eine Liste erweiterter Switches aus dem lokalen Netzwerk an. Wählen Sie den Switch, den Sie konfigurieren möchten.
- **3.** Sie werden aufgefordert, das Passwort für den Switch einzugeben. Das Standardpasswort lautet "password".
- **4.** Geben Sie die gewünschte Switch-Konfiguration ein. Eine Beschreibung der erweiterten Funktionen finden Sie im *Konfigurationsprogramm-Benutzerhandbuch für den ProSafe® Plus Switch*. Greifen Sie über die Links auf der Registerkarte **Help** (Hilfe) des Dienstprogramms oder die *Ressourcen-CD* auf das Benutzerhandbuch zu.

# **Spezifikationen**

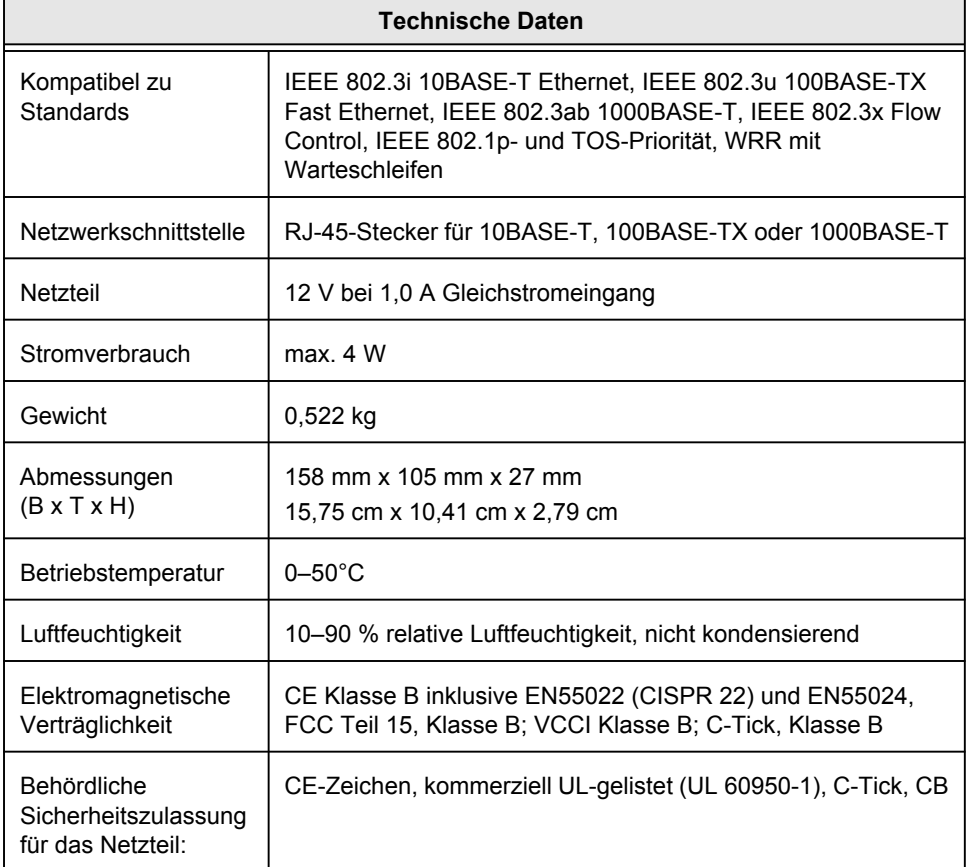

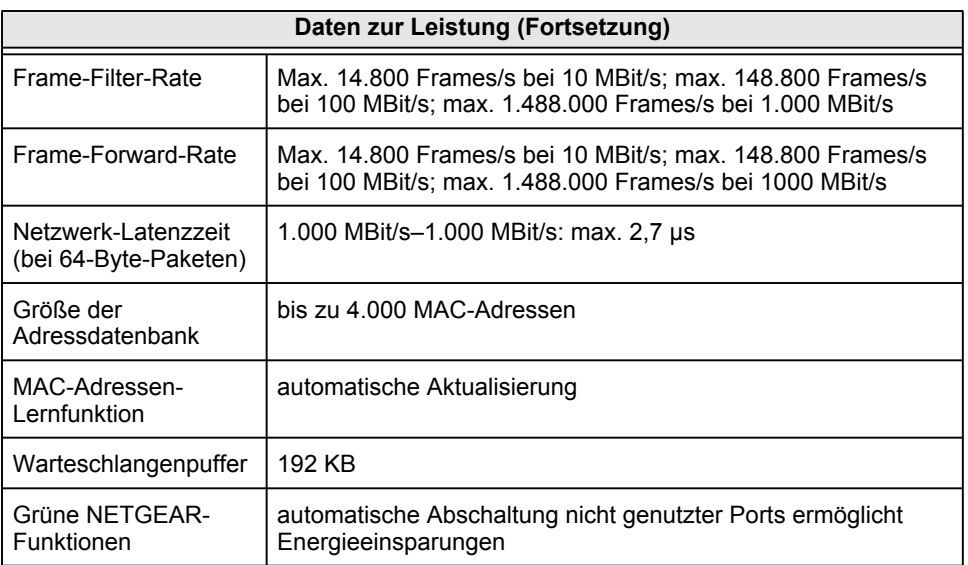

# **Tipps zur Fehlerbehebung**

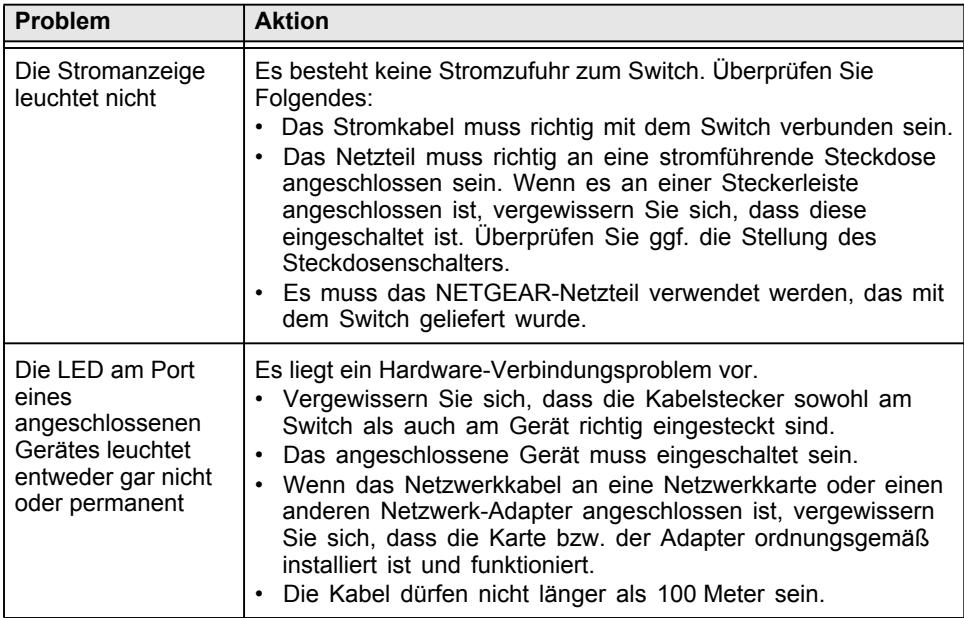

# **Technischer Support**

Vielen Dank, dass Sie sich für Produkte von NETGEAR entschieden haben.

Nach der Installation des Geräts können Sie das Produkt unter *http://www.netgear.de/registrierung* registrieren. Die Seriennummer finden Sie auf dem Etikett Ihres Produkts. Die Registrierung ist Voraussetzung für die Nutzung des telefonischen Supports. Die Registrierung über unsere Website wird dringend empfohlen.

Produkt-Updates und Internetsupport finden Sie unter *http://www.netgear.de/support/*.

Weitere Informationen zum Einrichten, Konfigurieren und Arbeiten mit dem 5-Port-Enhanced-Switch finden Sie im *Benutzerhandbuch.*

Die vollständige DoC finden Sie auf der NETGEAR-Website mit der EU-Konformitätserklärung unter: *http://kb.netgear.com/app/answers/detail/a\_id/11621/.*

# <span id="page-13-0"></span>*Français*NETGEAR

## **Commutateur Gigabit 8 ports ProSafe® Plus GS108E**

## **Pour commencer**

**Durée approximative de l'installation : 5 à 10 minutes.**

## **Déballage de la boîte et vérification du contenu**

Lorsque vous ouvrez la boîte, assurez-vous d'avoir bien reçu tous les éléments. La boîte contient :

- Commutateur Gigabit 8 ports ProSafe® Plus GS108E
- Un adaptateur secteur CA
- Des vis pour fixation murale
- *Le guide d'installation* (le présent document)
- *Le CD* (contenant le logiciel de configuration du commutateur)

Si vous ne disposez pas des éléments mentionnés ci-dessus, consultez la section Support technique du site *www.NETGEAR.com* pour obtenir les coordonnées de contact.

## **Préparation à l'installation du commutateur**

Choisissez un endroit où installer votre commutateur. Posez-le sur une surface horizontale et plane, telle qu'une table, un bureau ou une étagère. Le commutateur est fourni avec des vis pour fixation murale. Vous pouvez les utiliser si vous souhaitez accrocher le commutateur au mur. Assurez-vous que l'endroit choisi :

- N'est pas directement exposé au soleil et ne se trouve pas à proximité d'un système de chauffage.
- N'est pas encombré. Laissez un espace d'environ 5 cm tout autour de votre commutateur.
- Est bien ventilé, particulièrement si c'est un endroit fermé (un placard, par exemple).

En outre, vous aurez besoin d'un câble Ethernet de catégorie 5e doté de connecteurs RJ-45 pour pouvoir brancher des périphériques sur votre commutateur. Chaque câble Ethernet doit mesurer moins de 100 mètres.

#### **Installation du commutateur et branchement des périphériques**

**1.** Posez le commutateur sur une surface plane ou fixez-le à l'aide des vis.

**2.** Pour chaque périphérique, branchez une extrémité du câble Ethernet dans le port du périphérique et branchez l'autre extrémité dans l'un des ports Ethernet du commutateur.

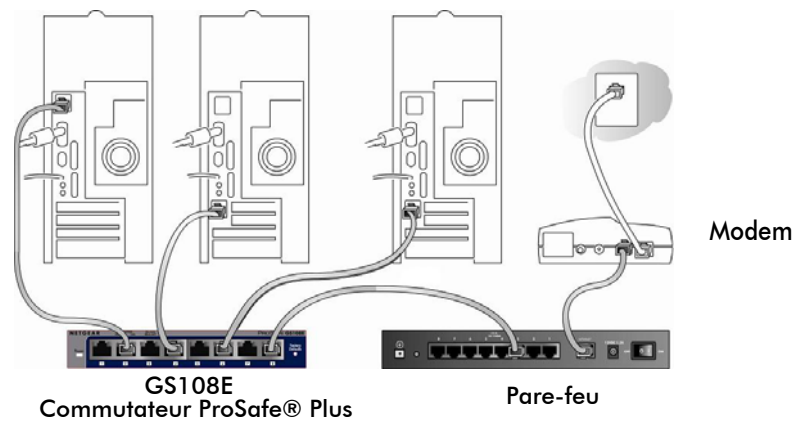

- **3.** Insérez l'extrémité de l'adaptateur secteur à l'arrière du commutateur, puis branchez l'adaptateur à une source d'alimentation (telle qu'une prise ou une rallonge électrique).
- **4.** Le voyant d'alimentation doit s'allumer.

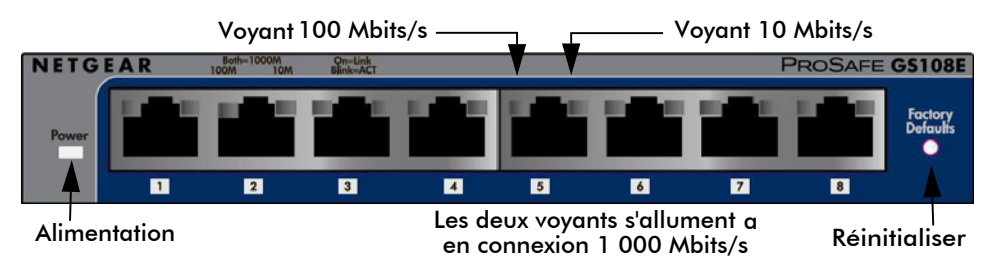

**5.** Examinez les voyants pour vous assurer que les connexions sont correctes.

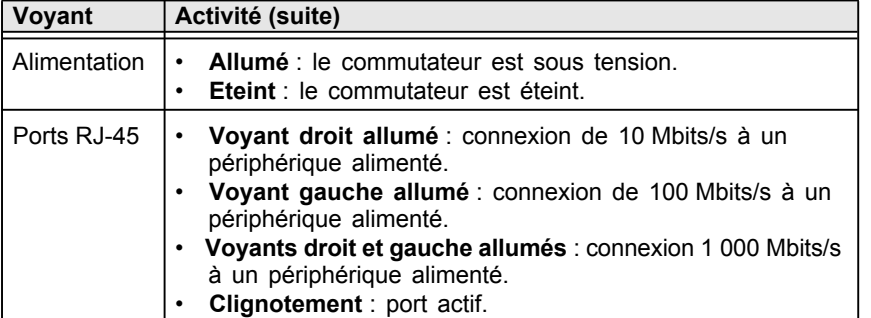

#### *Français* **Configuration de l'utilitaire de configuration**

Afin d'utiliser les fonctionnalités améliorées du commutateur, vous pouvez avoir recours à un utilitaire de configuration. Cet utilitaire se trouve sur le *CD* fourni avec le commutateur.

**Remarque :** L'utilitaire de configuration est installé sur votre ordinateur et uniquement compatible avec MS Windows.

#### *Installation de l'application de configuration*

Pour installer l'utilitaire de configuration du commutateur ProSafe<sup>®</sup> Plus :

- **1.** Insérez le *CD* dans un ordinateur connecté au commutateur.
- **2.** Cliquez sur **Install ProSafe Plus Utility** (Installer l'utilitaire ProSafe Plus) et suivez les instructions d'installation du programme. L'utilitaire de configuration du commutateur sera installé dans le répertoire réservé aux programmes de votre ordinateur, et une icône **ProSafe Plus Utility** sera créée sur votre bureau.

#### *Configuration du commutateur*

Pour configurer le commutateur afin d'utiliser les fonctionnalités améliorées :

- **1.** Cliquez deux fois sur l'icône **ProSafe Plus Utility**. L'écran d'accueil de configuration s'affiche.
- **2.** L'utilitaire de configuration affiche la liste des commutateurs améliorés qu'il a trouvée sur le réseau local. Sélectionnez le commutateur que vous souhaitez configurer.
- **3.** Vous devrez saisir le mot de passe du commutateur. Le mot de passe par défaut est « password ».
- **4.** Configurez le commutateur selon vos préférences. Reportez-vous au *Guide de l'utilisateur de l'utilitaire de configuration du commutateur ProSafe®* pour obtenir une description des fonctionnalités améliorées. Vous pouvez consulter le guide de l'utilisateur via les liens dans l'onglet Aide de l'utilitaire ou sur le *CD*.

# **Caractéristiques**

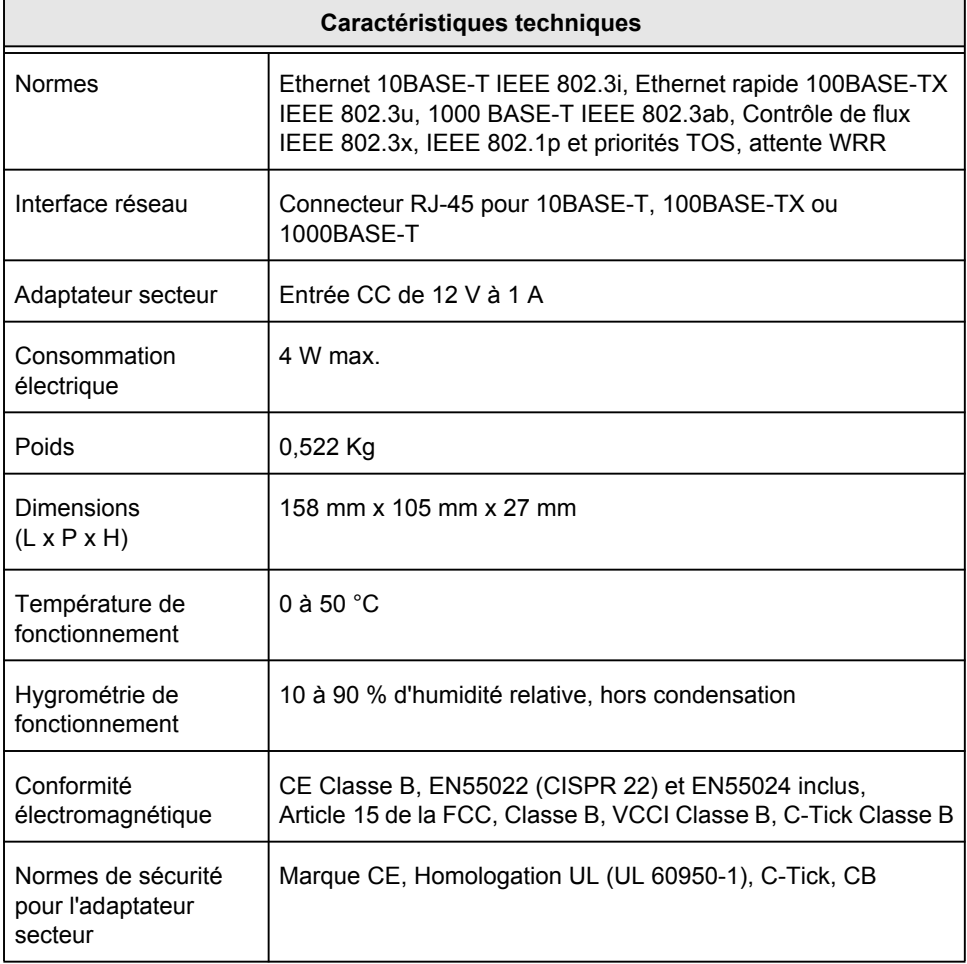

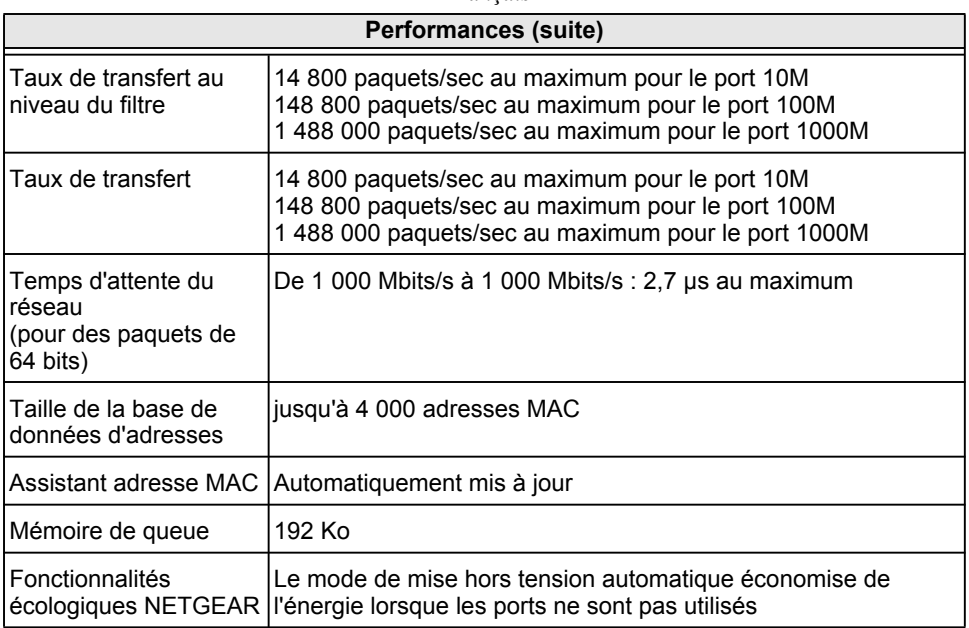

# **Dépannage**

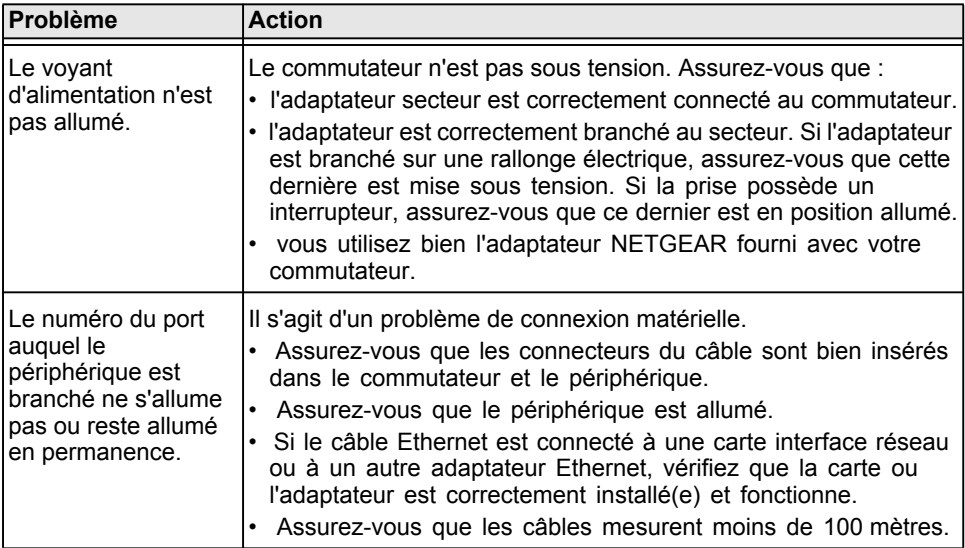

## **Assistance technique**

Nous vous remercions d'avoir choisi les produits NETGEAR.

Après l'installation de votre appareil, notez le numéro de série inscrit sur l'étiquette de votre produit. Il vous sera nécessaire pour enregistrer votre produit à l'adresse *http://www.netgear.fr/support/* Vous devez être enregistré pour utiliser le service d'assistance téléphonique. Nous vous recommandons vivement de procéder à l'enregistrement sur notre site Web.

Visitez le site *http://www.netgear.fr/support/* pour obtenir des mises à jour de produits et consulter le support Web.

Pour en savoir plus sur l'installation, la configuration et l'utilisation de votre commutateur amélioré 5 ports, reportez-vous au *Manuel de l'utilisateur.*

Pour consulter la déclaration de conformité complète, rendez-vous sur le site Web NETGEAR des déclarations de conformité pour l'UE à l'adresse : *http://kb.netgear.com/app/answers/detail/a\_id/11621/*.

<span id="page-19-0"></span>NETGEAR

#### **8-портовый гигабитный коммутатор ProSafe® Plus GS108E**

## **Начало работы**

**Приблизительное время установки: 5–10 минут.**

#### **Распаковка и проверка содержимого коробки**

Откройте упаковку и проверьте наличие всех компонентов. В комплект поставки входят следующие компоненты:

- 8-портовый гигабитный коммутатор ProSafe® Plus GS108E
- Адаптер питания переменного тока
- Шурупы для крепления на стене
- *Руководство по установке* (данный документ)
- *Установочный компакт-диск* (содержит ПО для настройки коммутатора)

Если какие-либо из перечисленных выше компонентов отсутствуют, см. контактную информацию на веб-сайте *www.NETGEAR.com* в разделе Поддержка.

#### **Подготовка к установке коммутатора**

Определите место для установки коммутатора. Подберите подходящую<br>плоскую горизонтальную поверхность, например, стол или полку. Коммутатор поставляется с шурупами для крепления на стене. Эти шурупы можно использовать для крепления коммутатора на свободном участке стены. Убедитесь, что выбранное место отвечает следующим требованиям:

- не располагается под прямыми солнечными лучами или вблизи нагревательных приборов;
- не содержит объектов, создающих помехи, и не загромождено другими вещами; с каждой стороны от коммутатора должно быть по меньшей мере 5 см свободного пространства;
- отличается хорошей вентиляцией (особенно если это шкаф).

Также потребуется кабель Ethernet категории 5e с разъемами RJ-45 для каждого устройства, которое предполагается подключить к коммутатору. Длина каждого кабеля Ethernet не должна превышать 100 метров.

# **Установка коммутатора <sup>и</sup> подключение других устройств**

**1.** Поставьте коммутатор на ровную поверхность или закрепите с помощью шурупов.

**2.** Подключите один конец кабеля Ethernet к порту устройства, а другой конец – к одному из портов Ethernet коммутатора (повторите эту процедуру для каждого подключаемого устройства).

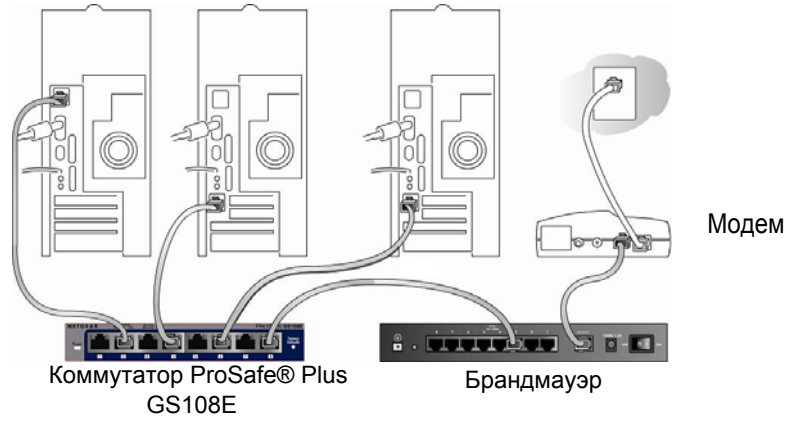

- **3.** Подключите шнур адаптера питания к гнезду на задней панели коммутатора, а затем подключите адаптер к источнику питания (например, к настенной электророзетке или сетевому фильтру).
- **4.** Должен загореться индикатор питания.

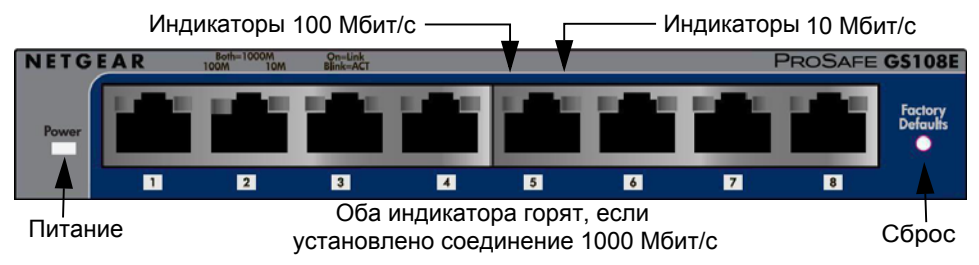

**5.** Проверьте индикаторы и убедитесь, что все подключено правильно.

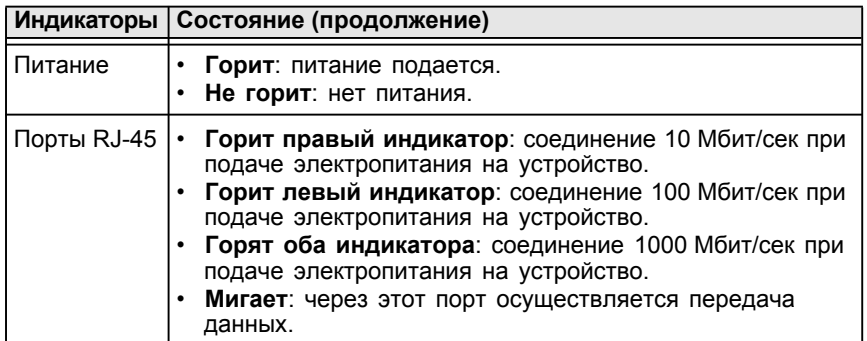

#### **Установка утилиты настройки коммутатора.**

Чтобы пользоваться дополнительными функциями коммутатора, установите и используйте утилиту настройки коммутатора. Эта утилита поставляется вместе с коммутатором на *Установочном компакт-диске*.

**Примечание.** Утилита настройки устанавливается на ваш компьютер и поддерживается только в ОС MS Windows.

#### *Установка утилиты настройки*

Для установки утилиты настройки коммутатора ProSafe® Plus выполните следующие действия:

- **1.** Вставьте *Установочный компакт-диск* в ПК, подключенный к вашему коммутатору.
- **2.** Щелкните **Install ProSafe Plus Utility** (Установка утилиты) и следуйте появляющимся инструкциям, чтобы установить программу. Утилита настройки коммутатора будет установлена в каталог программ вашего компьютера, а значок **ProSafe Plus Utility** (Утилита ProSafe Plus) будет помещен на вашем рабочем столе.

#### *Настройка коммутатора*

Для настройки коммутатора и использования его дополнительных функций выполните следующие действия:

- **1.** Дважды щелкните значок **ProSafe Plus Utility** (Утилита ProSafe Plus). Отобразится начальный экран настройки.
- **2.** Утилита настройки отображает перечень коммутаторов с расширенными возможностями, обнаруженных в локальной сети. Выберите коммутатор, который требуется настроить.
- **3.** Появится запрос пароля для коммутатора. В качестве пароля по умолчанию используется слово "password".
- **4.** Введите требуемые параметры настройки. Описание дополнительных функций см. в *Руководстве пользователя утилиты настройки коммутатора ProSafe® Plus*. Это руководство пользователя можно открыть по ссылкам на вкладке Help (Справка) утилиты, либо просмотреть на *Установочном компакт-диске*.

# **Характеристики**

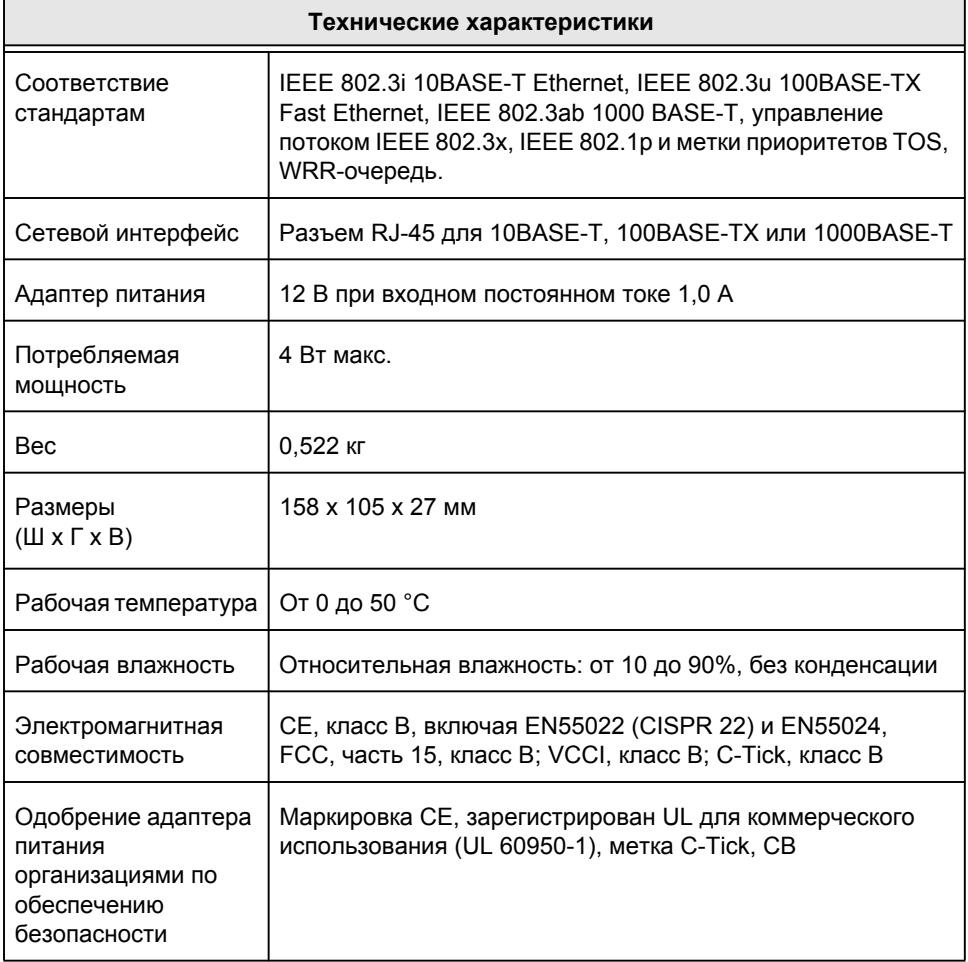

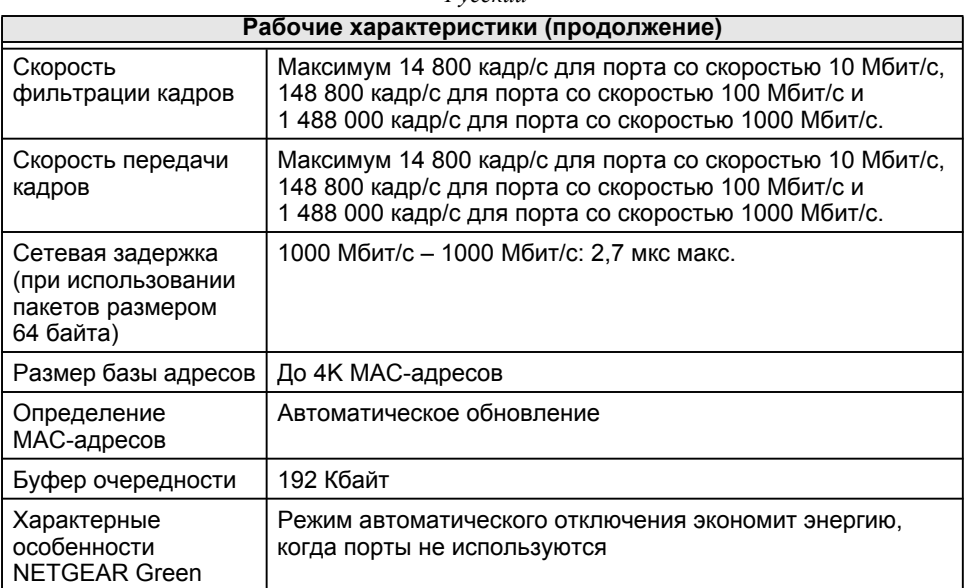

# **Советы по поиску <sup>и</sup> устранению неисправностей**

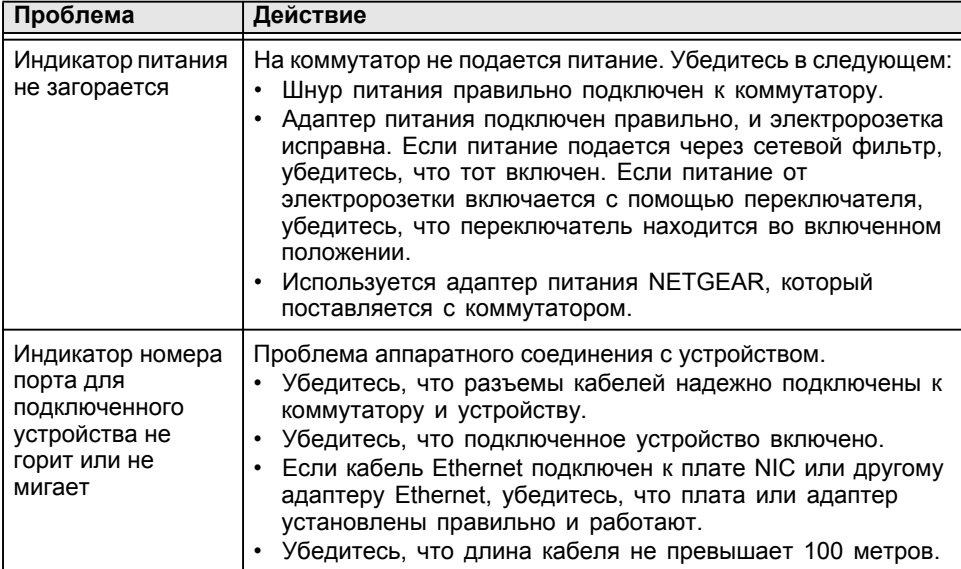

## **Техническая поддержка**

Благодарим за выбор продуктов NETGEAR.

После установки устройства зарегистрируйте его на веб-сайте *http://www.netgear.ru/?page=support/register*, воспользовавшись серийным номером, указанным на этикетке. Регистрация необходима для использования телефонной службы технической поддержки. Настоятельно рекомендуем зарегистрироваться на нашем веб-сайте.

Для получения обновлений продуктов и поддержки посетите веб-сайт *http://kbserver.netgear.com*.

Для получения дополнительной информации об установке, настройке и использовании 5-портового коммутатора с расширенными возможностями см. *Руководство пользователя*.

Полный текст Декларации о соответствии стандартам ЕС размещен на веб-сайте NETGEAR по адресу *http://kb.netgear.com/app/answers/detail/a\_id/11621/*.

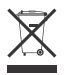

This symbol was placed in accordance with the European Union Directive 2002/96 on the Waste Electrical and Electronic Equipment (the WEEE Directive). If disposed of within the European Union, this product should be treated and recycled in accordance with the laws of your jurisdiction implementing the WEEE Directive.

© 2010 by NETGEAR, Inc. All rights reserved. NETGEAR and the NETGEAR logo are registered trademarks of NETGEAR, Inc. in the United States and/or other countries. Other brand and product names are trademarks or registered trademarks of their respective holders. Information is subject to change without notice.

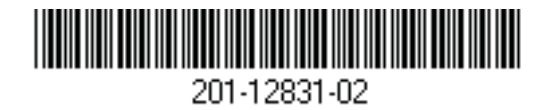

 $\epsilon$